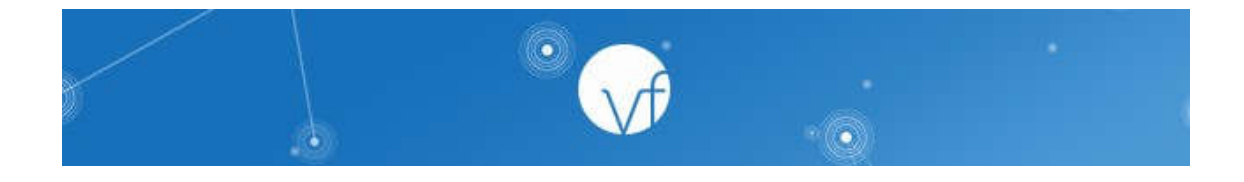

## **Digital signatures, now in the palm of your hand.**

As a **Verifyle Pro**, you and your Guests now have the ability to sign documents on-the-go using the Verifyle mobile app.

Here's how it works:

- 1.) Download the mobile app for Android or iOS.
- 2.) Open the app and log in to your Verifyle account.
- 3.) Tap any PDF or Office document in any Thread.
- 4.) Tap the "Preview" button.
- 5.) Tap the purple pen icon to open the signing tool.
- 6.) Scroll/zoom/pinch to position the document for signing.
- 7.) Type your signature, and tap the "Done" button.
- 8.) Repeat steps 5-7 to add more signatures (optional).
- 9.) Tap "Save Signatures" at the bottom of the screen.
- 10.) Add a message (optional) and tap "OK" to finish signing.

A new, signed version of the document will be saved to the Thread.

Now you and your Guests can digitally sign documents from the convenience of... well... anywhere!

We hope you enjoy this new feature in Verifyle.

Securely, The Verifyle Team